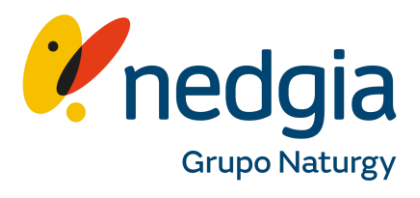

Guía para acceder a Área Privada Colaboradores desde un Iphone.

## canalacerca

1. Busca en tu navegador [www.nedgia.es/colaborador](http://www.nedgia.es/colaboradores) es, clica en el símbolo del "muñequito"..

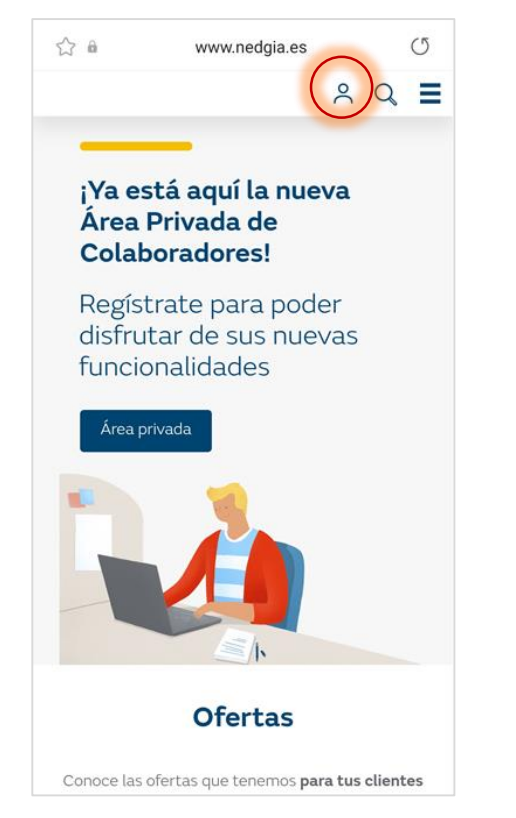

2. Regístrate con tus credenciales.

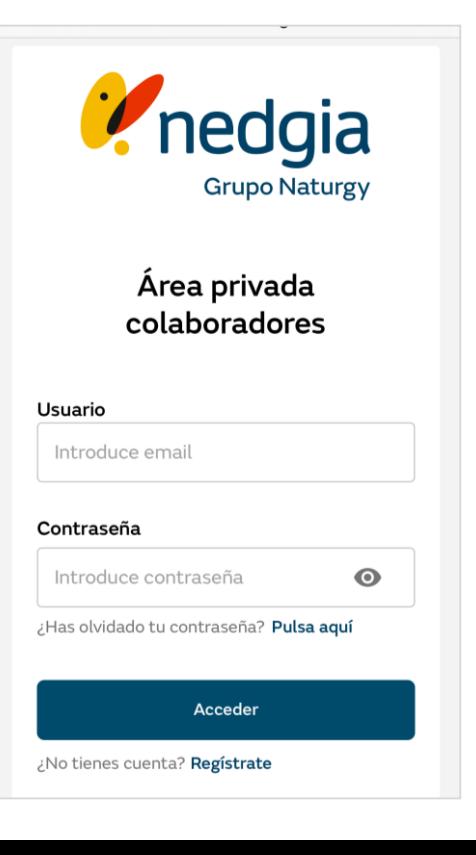

3. Clica en el menú de tu móvil.

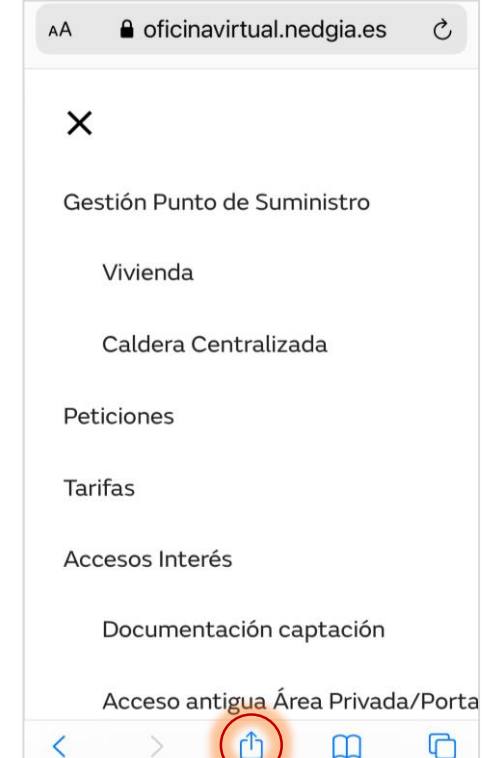

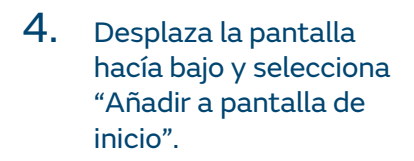

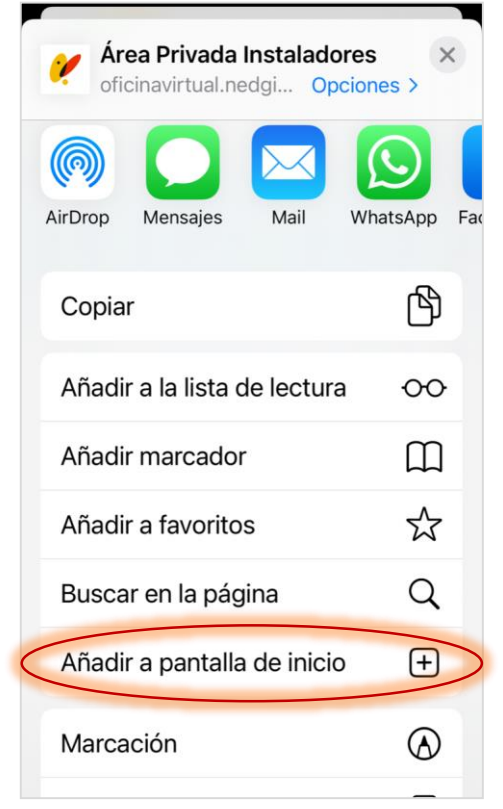

## 5. Puedes cambiar de nombre si lo deseas.

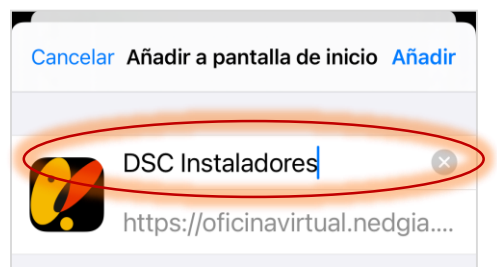

Se añadirá un icono a la pantalla de inicio para acceder más rápido a este sitio web.

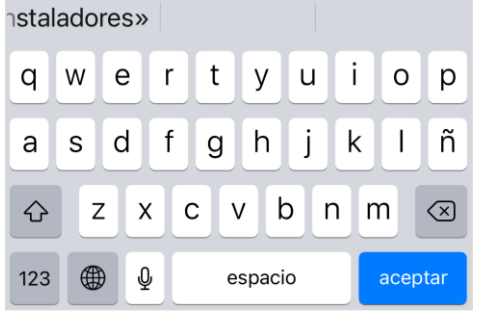

## 6. Confirma clicando en "añadir"

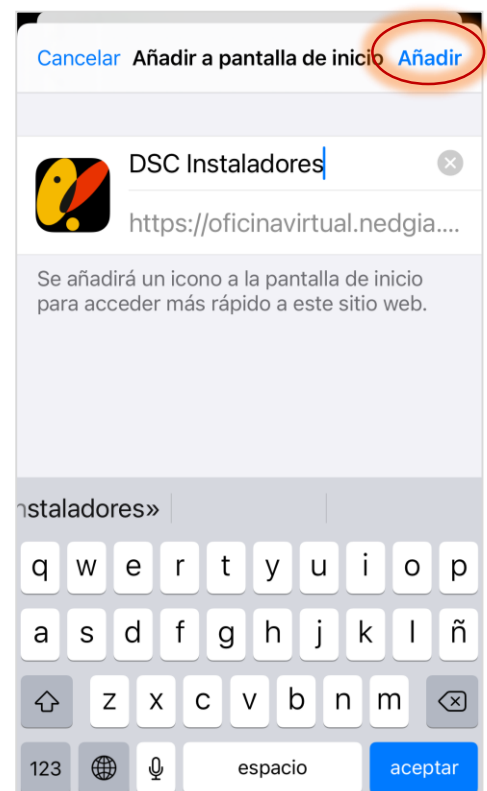

7. Ya puedes acceder a Área Privada desde tu móvil. Si grabas tus credenciales de acceso, no tendrás que volver a informarla las veces que entres.

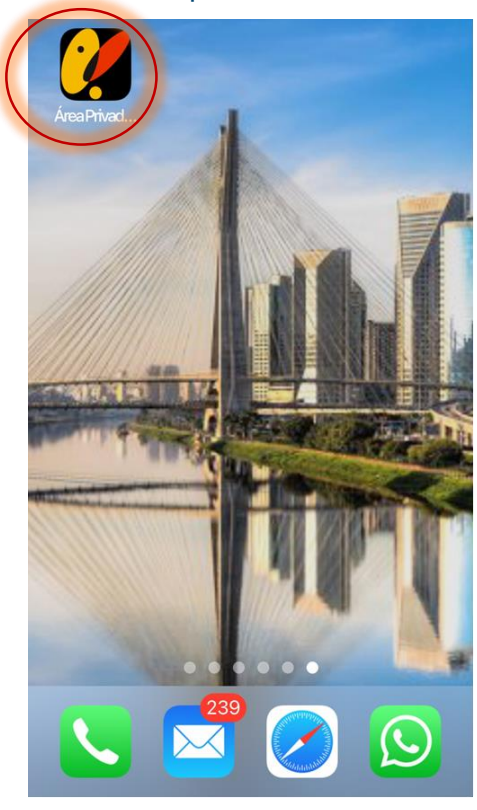

8. Tendrás todo el menú de Área Privada Colaboradores a tu disposición y podrás buscar información y hacer gestiones desde y donde tu quieras.

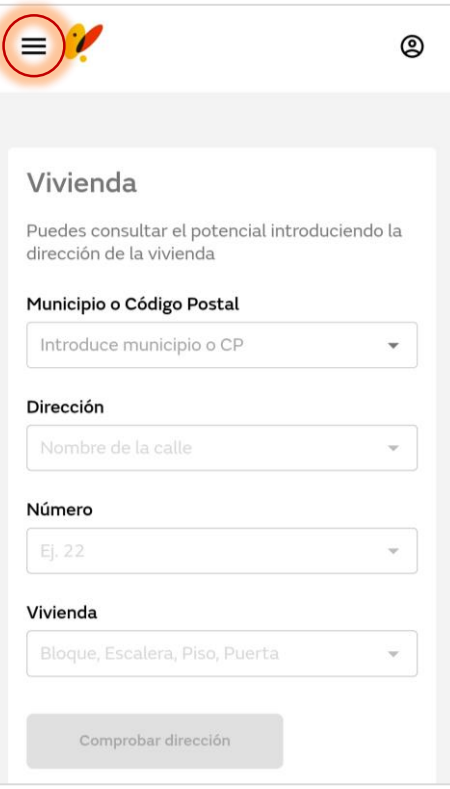

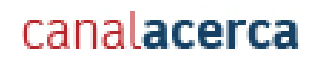

## Muchas gracias

© Copyright Nedgia